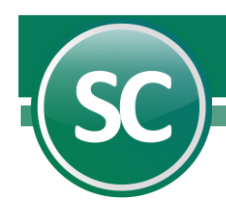

## Módulo de Consolidaciones

## Introducción

La consolidación permite hacer una combinación contable de dos o más compañías consolidadas en una empresa consolidadora. La compañía consolidadora mediante un proceso de consolidación integra a sus archivos los movimientos de cargo y abono por cada período de las diferentes compañías consolidadas. Con esto la compañía consolidadora se convierte en la acumuladora de las empresas consolidadas, sin que el proceso efectué ningún movimiento ínter compañías.

Con SuperCONTABILIDAD podrá consolidar una o varias compañías a la vez. Este proceso se ejecuta siempre desde la compañía consolidadora, de tal forma que el primer paso para consolidar las empresas consiste en instalar la empresa que combinará a las demás.

## Configuracion Empresa

Una vez que se encuentre dentro del sistema SuperCONTABILIDAD, entre al Menú Variables y seleccione la opción Configuración empresa, en esta pantalla podrá definir algunos parámetros que necesita establecer para una correcta operación de sus procesos contables. A continuación se le explicará que función tiene cada campo:

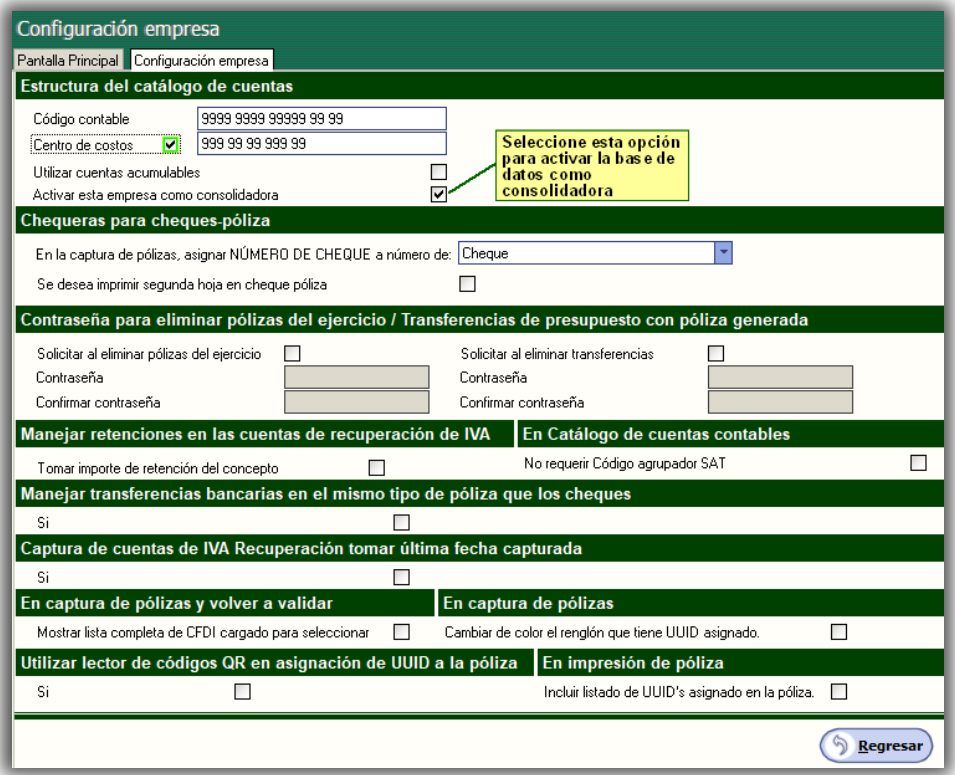

Activar esta empresa como consolidadora. Esta opción se activa cuando la base de datos actual se utilizará para concentrar dos o mas bases de datos. Su única función (ya que no se opera en ella) será para consultas y reportes globales.

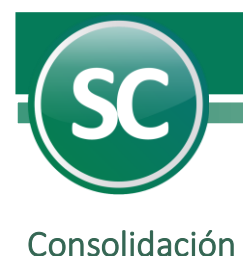

Este proceso se ejecuta siempre desde la compañía consolidadora, de tal forma que el primer paso para este proceso consiste en agregar a esta base de datos a la (s) empresa (s) que combinará a las demás. Esta opcion se encuentra en el Menú Utilerias/Consolidación y proceda a llenar los campos como se indica a continuación:

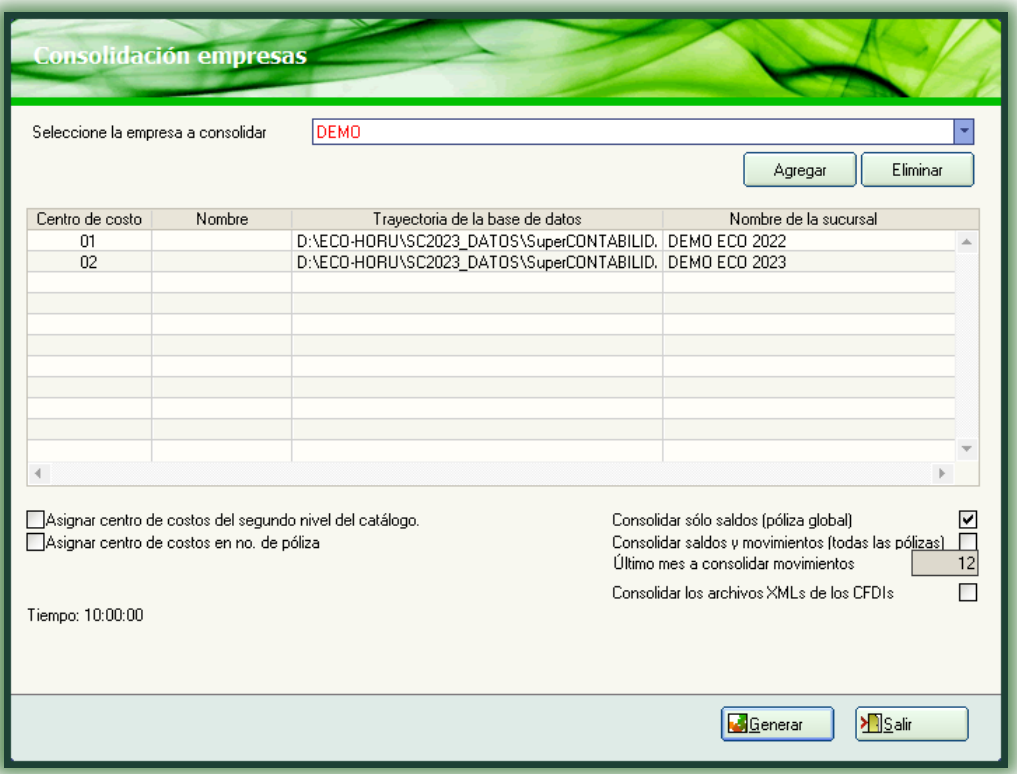

Seleccione la empresa a consolidar. Seleccione el nombre de la base de datos a realizar la consolidación, para ello es necesario dar un clic en este renglón, entonces el sistema muestra las bases de datos a seleccionar.

Agregar. Al presionar este botón el sistema añadirá la base de datos para su consolidación. Eliminar. Una vez agregada la base de datos y desee eliminarla solo presione este botón.

## Información general de la base de datos

Centro de costo. Número del Centro de costos a la que pertenece cada empresa. Este número lo indica de manera automática el sistema al momento de ser agregada la base de datos.

Nombre. Este campo indica el nombre de la ciudad de la empresa matriz y las sucursales que se deseen consolidar.

Grupo. Este campo indica a que grupo pertenece la empresa que se esta agregando. Nota. Los grupos se crean al momento de dar de alta una base de datos.

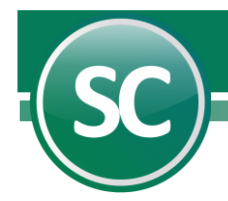

Trayectoria de la base de datos. Este campo muestra la ruta en donde se encuentra localizada la base de datos (mdb) existente en la PC, en este caso: C:\Eco-horu\contabilidad\Prueba.mdb.

Nombre de la sucursal. Muestra el nombre de la empresa a consolidar.

Asignar centro de costos del segundo nivel del catálogo. Si selecciona este campo el sistema realizará el proceso de integración de los centros de costos que se encuentren en los segundos niveles (Nivel 2) de cuenta del catálogo.

Asignar centro de costos en número de póliza. Al seleccionar este campo el sistema incluirá en la póliza el centro de costos al cuál pertenece el cargo o abono.

Consolidar sólo saldos (póliza global). Si selecciona este campo el sistema realizará un consolidado a nivel global, en el cuál solamente podrá obtener una póliza con las cuentas a nivel de cuenta mayor (Nivel 1) y su respectivo saldo.

Consolidar saldos y movimientos (todas las pólizas). Al seleccionar este campo el sistema realizará una impresión de todas las pólizas, este reporte es parecido a un Mayor general con auxiliares o un Diario general.

Último mes a consolidar movimientos. Es campo se habilitará cuando haya seleccionado la opción de Consolidar saldos y movimientos e indicará el número del mes hasta el cuál se realizará la consolidación de movimientos.